# 8. PROGRAMOVÁNÍ VENTILÁTORU A OVLÁDÁNÍ DÁLKOVÉHO OVLADAČE

Váš stejnosměrný bezkartáčový motor je vybaven automaticky naučeným typem dálkového ovládání.

Nainstalujte jednu baterii 23A/12V (je součástí dodávky). Aby nedošlo k poškození vysílače, vyjměte baterii, pokud se delší dobu nepoužívá (obr. 15).

Obnovte napájení stropního ventilátoru a

vyzkoušejte, zda je správný. **provoz.**

## **A. Tlačítko nastavení kódu SET:**

Při použití tlačítka SET postupujte podle následujících pokynů:

a) Při vypnutém napájení ventilátoru nastavte kódové spínače na požadované nastavení kódu.

b) Po instalaci jednotky a obnovení napájení ventilátoru stiskněte a podržte tlačítko "SET" 1 - 5 sekund. Tlačítko "SET" musíte stisknout do 60 sekund od obnovení napájení ventilátoru.

c) Ventilátor se spustí a zahájí proces nastavení regulace. Ventilátor poběží oběma směry celkem přibližně 5 minut.

d) Když se ventilátor přibližně po 5 minutách zastaví, je proces ovládání a nastavení rychlosti dokončen a ventilátor je připraven k použití.

Přijímač zajišťuje následující ochrannou funkci:

1. Uzamčení polohy: Stejnosměrný motor má zabudovanou pojistku proti zablokování během provozu. Pokud dojde k překážce, motor se zastaví a poté se za 30 sekund automaticky vypne. Odstraňte překážku a resetujte ji.

2. Ochrana proti překročení příkonu 80 W: Pokud přijímač zjistí spotřebu motoru vyšší než 80 W, napájení přijímače se zastaví a provoz se okamžitě přeruší. Počkejte 5 sekund a poté napájení přijímače opět zapněte.

### B.Tlačítka I, II, III, IV, V a VI:

Těchto šest tlačítek slouží k nastavení rychlosti ventilátoru následujícím způsobem: I = minimální rychlost II = nízká rychlost III = středně nízká rychlost IV = střední rychlost V = středně vysoká rychlost VI = vysoká rychlost " '.

### C. ■ **Tlačítko:**

Tímto tlačítkem se ventilátor vypne.

#### D. w **Tlačítko zpětného chodu:**

Toto tlačítko slouží k ovládání směru ventilátoru. 8

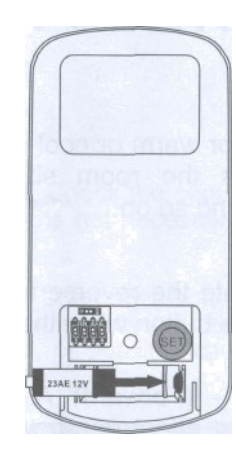

**Obrázek 15**

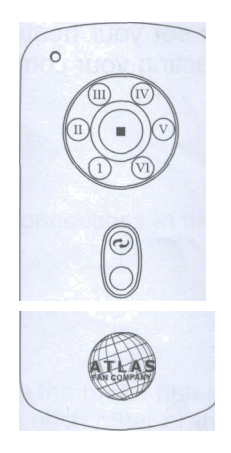

**Obrázek 16**